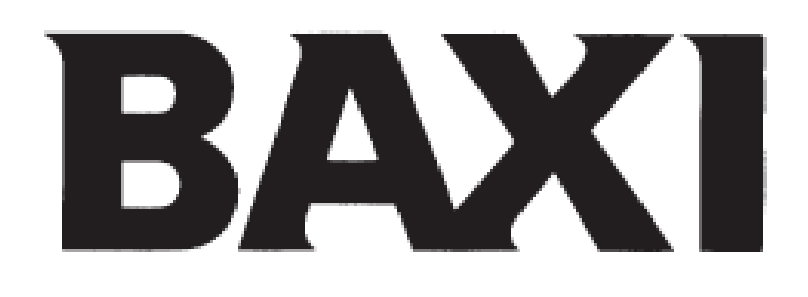

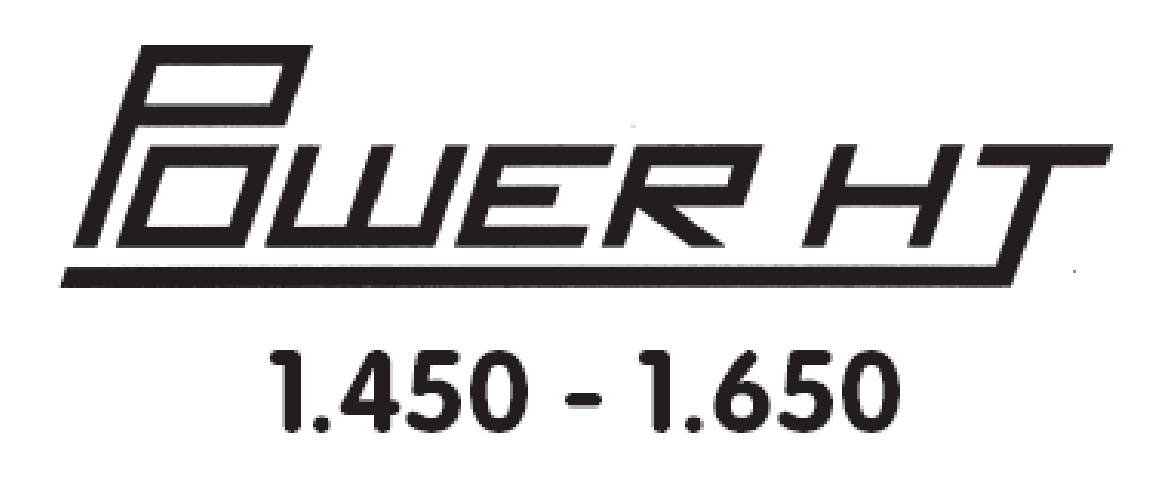

Напольные газовые конденсационные котлы РУКОВОДСТВО ПО УСТАНОВКЕ И ЭКСПЛУАТАЦИИ

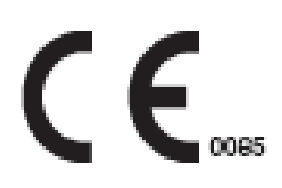

#### Уважаемый покупатель!

Мы убеждены, что приобретенное Вами изделие будет соответствовать всем Вашим требованиям.

Приобретение одного из изделий **BAXI** отвечает вашим ожиданиям: хорошая работа, простота и легкость пользования.

Сохраните это руководство, и пользуйтесь им в случае возникновения какой-либо проблемы. В данном руководстве Вы найдете полезные сведения, которые помогут Вам правильно и эффективно использовать Ваше изделие.

Элементы упаковки (пластиковые пакеты, полистирол и т.д.) необходимо беречь от детей, т.к. они представляют собой потенциальный источник опасности.

> На котлах BAXI нанесена маркировка СЕ. Котлы соответствуют требованиям, изложенным в следующих нормативах:

- Газовый норматив 90/396/CEE
- Норматив по производительности 92/42/СЕЕ
- Норматив по электромагнитной совместимости 89/336/СЕЕ
- Норматив по низким напряжениям 73/23/СЕЕ

#### ВНИМАНИЕ

Это устройство можно устанавливать и эксплуатировать только в постоянно вентилируемых помещениях в соответствии с действующими Правилами

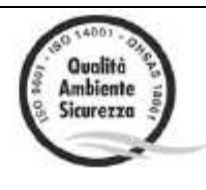

**BAXI S.p.A.** – европейский лидер в производстве высокотехнологичных отопительных и водонагревательных систем, является разработчиком сертифицированных CSQ систем управления качеством (ISO 9001), охраны окружающей среды (ISO 14001), а также охраны здоровья и безопасности (OHSAS 18001). Это означает, что компания BAXI S.p.A. включает в сферу своих задач защиту окружающей среды, обеспечение надежности и качества своей продукции, а также охрану здоровья и безопасность своего персонала Своей организацией компания демонстрирует постоянную приверженность реализации и улучшения этих аспектов для обеспечения всех потребностей своих клиентов.

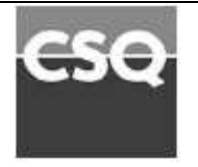

# СОДЕРЖАНИЕ

## Инструкции по эксплуатации

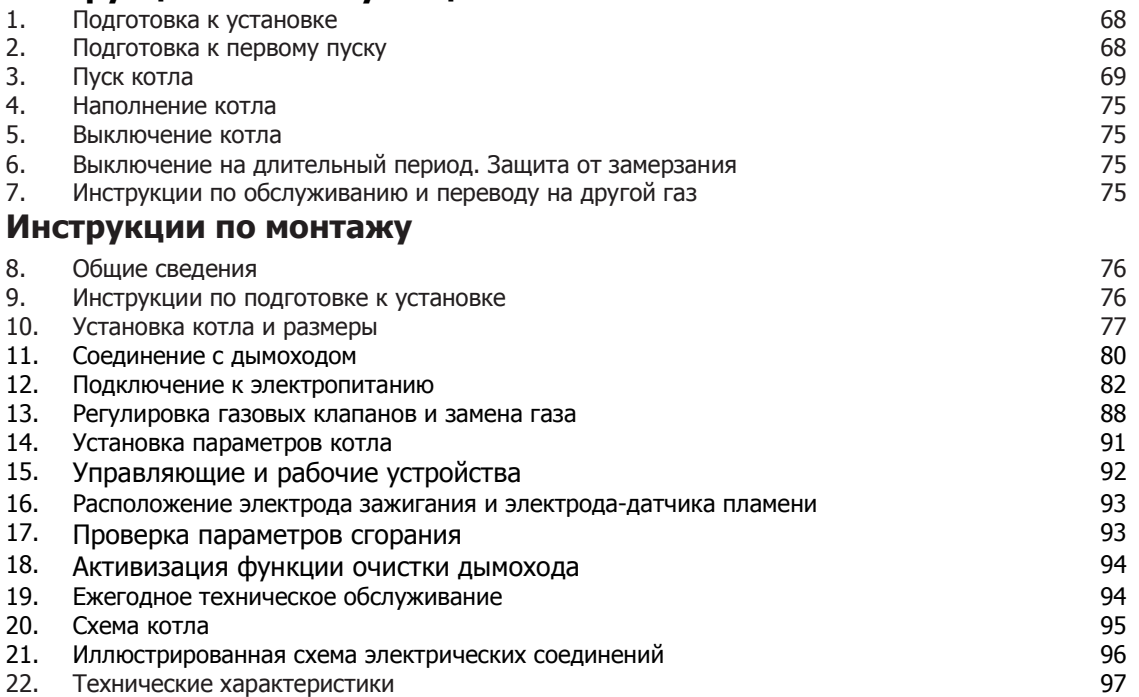

## 1. ПОДГОТОВКА К УСТАНОВКЕ

Этот котел предназначен для нагрева воды не выше температуры кипения при атмосферном давлении. Котел должен подключаться к системе центрального отопления и/или к системе местного горячего водоснабжения в соответствии с его характеристиками и выходной мощностью.

Котел должен устанавливаться квалифицированным специалистом, при этом необходимо выполнить следующее:

а) проверить, предназначен ли котел для работы с данным типом газа. Данная информация приведена на упаковке и на табличке, прикрепленной к устройству.

б) убедиться, что в дымоходе имеется достаточная тяга, отсутствуют сужения, и нет поступления посторонних продуктов сгорания, за исключением тех случаев, когда дымоход специально спроектирован для обслуживания нескольких устройств, в соответствии с действующими стандартами и нормативами.

в) при присоединении дымоотводящего патрубка к уже имеющемуся дымоходу проверить, что дымоход полностью очищен, т.к. при работе котла частицы сажи могут оторваться от стенок дымохода и закрыть выход продуктов сгорания.

г) чтобы обеспечить правильное функционирование устройства и сохранить действие гарантии, необходимо принять следующие меры предосторожности:

#### 1. Контур отопления

#### 1.1 новое оборудование:

Перед установкой котла система должно быть тщательно очищена, чтобы удалить остатки стружки от нарезки резьбы, припоя, растворителей, используя для этого вещества, имеющиеся в свободной продаже. Чтобы исключить повреждение металлических, пластмассовых и резиновых частей, пользуйтесь только нейтральными средствами очистки, т.е., не содержащими кислоту или щелочь. Для очистки рекомендуется применять: SENTINEL X300 или X400 и FERNOX для отопительного оборудования. При использовании этих веществ необходимо строго следовать указаниям производителя.

#### 1.2 эксплуатируемое оборудование:

Перед установкой котла система должно быть тщательно очищена от грязи и отложений, используя вещества, имеющиеся в свободной продаже, как указано в разделе 1.1.

Чтобы исключить повреждение металлических, пластмассовых и резиновых частей пользуйтесь только нейтральными средствами очистки, т.е., не содержащими кислоту или щелочь, такими как SENTINEL X100 и FERNOX для отопительного оборудования. При использовании данных веществ необходимо строго следовать указаниям производителя.

Следует помнить, что наличие инородных тел в системе отопления может оказывать неблагоприятное воздействие на работу котла (например, перегрев, шум при работе теплообменника).

#### Несоблюдение вышеизложенного является основанием для снятия гарантии.

# 2. ПОДГОТОВКА К ПЕРВОМУ ПУСКУ

Первый пуск котла должен производиться квалифицированным специалистом. Необходимо убедиться в следующем:

а) параметры котла по электропитанию, воде и газу соответствуют имеющимся системам электро-, водо-, и газоснабжения.

б) установка произведена в соответствии с действующими стандартами и нормативами.

в) аппарат правильно подключен к электропитанию и заземлению

При несоблюдении вышеперечисленных требований гарантия завода-изготовителя теряет свою силу.

Инструкции должны особо указывать на следующее:

Данное оборудование не предназначено для использования лицами (включая детей) с ограниченными физическими, сенсорными или умственными способностями, не обладающими достаточным опытом и знаниями, за исключением случаев, когда такие лица действуют под надзором или в соответствии с инструкциями по использованию оборудования от лица, ответственного за их безопасность.

Необходимо следить за детьми и не допускать игр с оборудованием.

#### 3. ПУСК КОТЛА

Для правильного зажигания горелки нужно:

1) подключить котел к электросети;

2) открыть газовый кран;

3) следовать приведенным ниже указаниям по выполнению установок на панели управления котла.

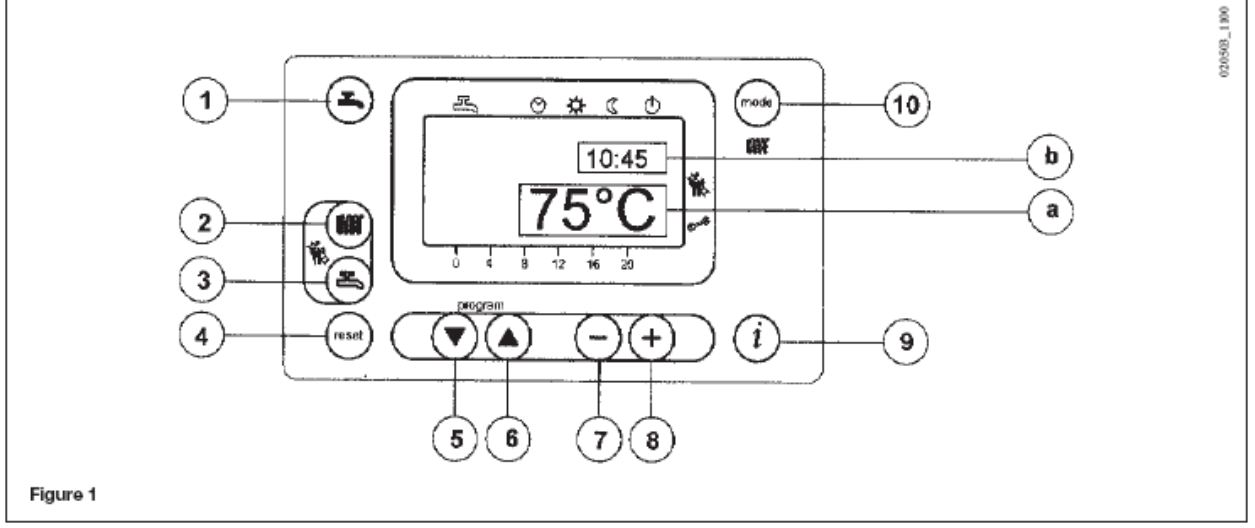

Рисунок 1

ВНИМАНИЕ: Приведенные здесь инструкции по горячему водоснабжению (ГВС) следует учитывать лишь в том случае, если котел подключен к системе ГВС

- $\mathbf{F}$ Кнопка включения/отключения горячего водоснабжения
- **UBBY** Кнопка установки температуры центрального отопления
- $(\mathbb{Z})$ Кнопка установки температуры горячего водоснабжения
- 
- $(\triangledown)$  Кнопка доступа к программе и листания
- Кнопка доступа к программе и листания
- C Кнопка установки параметров (уменьшение значения)
- $(F)$  Кнопка установки параметров (увеличение значения)
- $(i)$  Кнопка сброса отображения данных
- Кнопка установки режима mode
- центрального отопления

# КНОПКИ ОТОБРАЖАЕМЫЕ СИМВОЛЫ

- 凸 Работа в режиме горячего водоснабжения
- ınnar Работа в режиме центрального отопления
- $\infty$ Работа в автоматическом режиме
- Кнопка сброса Работа в ручном режиме с установкой максимальной температуры
	- $\mathcal{R}$ Работа в ручном режиме при минимальной температуре
	- Ждущий режим (выключено)  $\circledf$
	- Наружная температура
	- $\bullet$ Наличие пламени (включено)
	- Δ Сбрасываемое тревожное предупреждение
		- a) ГЛАВНЫЙ дисплей
		- b) ВТОРИЧНЫЙ дисплей

# 3.1 ОПИСАНИЕ КНОПОК

- $(1000)$ (2) Кнопка установки температуры центрального отопления. Эту кнопку необходимо нажимать для установки выходной температуры центрального отопления, как описано в пункте 3-3.
- (8) (3) Кнопка установки температуры горячего водоснабжения. Эту кнопку необходимо нажимать для установки температуры горячего водоснабжения, как описано в пункте 3-4.

(10) Кнопка управления режима центрального отопления.

Кнопку (mode) необходимо нажимать для установки четырех режимов управления центрального отопления котла; эти режимы идентифицируются черной линией курсора под соответствующим символом на дисплее. Это такие режимы:

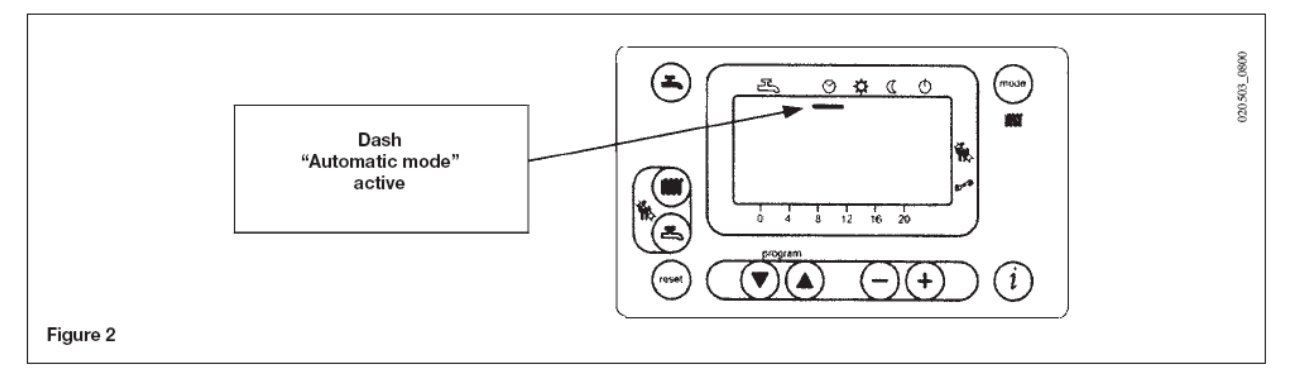

Рисунок 2

mode

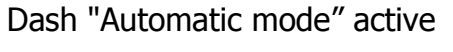

- ⊗ Автоматическая работа. Работа котла осуществляется под управлением времязадающей программы, как описано в пункте 3- 5.1 «Суточная времязадающая программа для работы системы центрального отопления»;
- ₩ Работа в ручном режиме с установкой максимальной температуры. Котел начинает работать независимо от установок времязадающей программы. Рабочая температура устанавливается кнопкой (пункт 3-3: «Установка максимальной температуры центрального отопления»);
- K Работа в ручном режиме при минимальной температуре. Рабочая температура устанавливается, как указано в пункте 3-6 «Установка минимальной температуры центрального отопления»;
- Φ Ждущий режим. Котел не работает в режиме центрального отопления, хотя функция защиты от замерзания остается включенной.
- $\left( \frac{1}{2} \right)$ (1) Кнопка включения/отключения горячего водоснабжения. Эту кнопку необходимо нажимать для включения или выключения этой функции, которая идентифицируется на дисплее черной линией курсора под символом  $\mathbb{E}$ .
	- (4) Кнопка сброса. В случае неисправности, см. пункт 3-7 «Неисправности и перезапуск котла», котел можно перезапустить, нажав и удерживая эту кнопку не менее двух секунд.

При нажатии этой кнопки в отсутствие неисправностей на дисплей выводится сообщение "E153", после чего котел перезапускается повторным нажатием и удержанием (не менее двух секунд) этой же кнопки.

- $(i)$  (9) Кнопка данных. Повторным нажатием этой кнопки можно выводить на отображение следующую информацию:
	- температуру в системе ГВС  $(\mathbb{R})$ ;
	- наружную температуру (°C) ( $\widehat{\Box}$ ) обеспечивается только при подключенном датчике наружной температуры.

Чтобы вернуться в главное меню, необходимо нажать любую из кнопок или (тосе)

# 3.2 УСТАНОВКА ВРЕМЕНИ

Нажмите одну из кнопок  $\textcircled{\tiny V}$  или  $\textcircled{\tiny A}$ для входа в режим программирования; при этом на дисплей выводится буква P с последующей цифрой (программная строка);

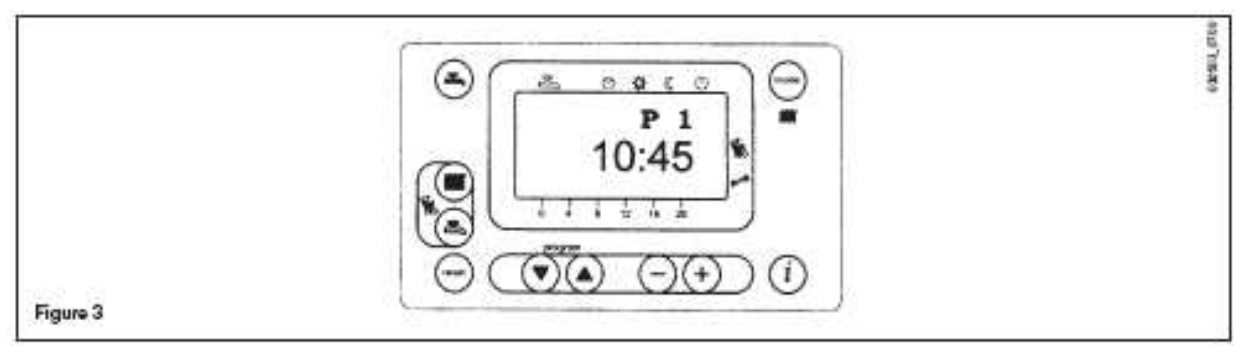

Рисунок 3

нажимайте кнопки  $\textcircled{\tiny{}}$  или  $\textcircled{\tiny{}}$  до тех пор, пока на дисплей не выведется P1 и устанавливаемое время;

чтобы установить время, нажимайте кнопки $\bigoplus$  или  $\bigodot$ , при этом на дисплее буква P начнет мигать;

нажмите кнопку  $(i)$ , чтобы сохранить результат и выйти из режима программирования;

# 3.3 УСТАНОВКА МАКСИМАЛЬНОЙ ТЕМПЕРАТУРЫ ЦЕНТРАЛЬНОГО ОТОПЛЕНИЯ

- Нажмите кнопку (2 – рисунок 1), чтобы приступить к установке температуры центрального отопления;

- Чтобы установить требуемую температуру, нажимайте кнопки $\ominus$  или  $\oplus_i$ 

- нажмите любую из кнопок  $\bigodot$  или  $\bigodot$  (1 или 10 – рисунок 1), чтобы сохранить результат и вернуться в главное меню.

**Примечание** – При подключенном датчике наружной температуры кнопку (2) – рисунок 1) можно использовать для смещения кривой центрального отопления. Чтобы уменьшить или увеличить комнатную температуру в отапливаемых помещениях, нажимайте кнопки  $\ominus$  или  $\oplus$ :

# 3.4 УСТАНОВКА МАКСИМАЛЬНОЙ ТЕМПЕРАТУРЫ ГОРЯЧЕГО ВОДОСНАБЖЕНИЯ

- Нажмите кнопку  $\textcircled{\$}$  (3 – рисунок 1), чтобы приступить к установке максимальной температуры горячего водоснабжения;

- Чтобы установить требуемую температуру, нажимайте кнопки  $\oplus$  или  $\ominus_i$ 

- нажмите любую из кнопок  $\bigodot$  или  $\bigodot$  (1 или 10 – рисунок 1), чтобы сохранить результат и вернуться в главное меню.

# 3.5 УСТАНОВКА СУТОЧНОЙ ПРОГРАММЫ ДЛЯ РАБОТЫ В РЕЖИМАХ ЦЕНТРАЛЬНОГО ОТОПЛЕНИЯ И ГОРЯЧЕГО ВОДОСНАБЖЕНИЯ

# 3.5.1 Установка времени суток для работы в режиме центрального отопления

- Нажмите одну из кнопок  $\odot$  или  $\odot$  для входа в режим программирования;

а) нажимайте эти кнопки до тех пор, пока на дисплей не выведется P11 и время запуска программы;

b) чтобы установить требуемое время, нажимайте кнопки  $\bigoplus$ или  $\bigodot$ ;

- нажмите кнопку  $\circledcirc$ ; при этом на дисплей выведется P12 и время прекращения действия программы;

- повторно выполняйте действия, указанные в пунктах а и b до достижения третьего и последнего цикла (программная строка P16);

- нажмите кнопку  $(i)$ , чтобы сохранить результат и выйти из режима программирования.

## 3.5.2 Установка времени суток для работы в режиме горячего водоснабжения

- Заводская установка обеспечивает включение (ON) функции ГВС при отключенной программе времени суток ГВС. Чтобы включить программу времени суток ГВС, см. раздел 14 (параметр H91).

Установка времени суток для работы режима горячего водоснабжения – Выполнить операции, указанные в разделе 3.5.1, для программных строк с 31 по 36.

# 3.6 УСТАНОВКА МИНИМАЛЬНОЙ ТЕМПЕРАТУРЫ ЦЕНТРАЛЬНОГО ОТОПЛЕНИЯ

- нажмите одну из кнопок  $\textcircled{\tiny V}$  или  $\textcircled{\tiny A}$ для входа в режим программирования;

- нажимайте эти кнопки до тех пор, пока на дисплей не выведется P5 и устанавливаемая температура;

- чтобы установить требуемую температуру, нажимайте кнопки $\bigcirc$  или  $\oplus;$ Этот режим работы разрешен, когда активирован режим минимальной температуры центрального отопления "  $\mathbb{C}$ " или когда суточная программа центрального отопления не требует нагрева.

**Примечание** – При подключенном датчике наружной температуры параметр P1 можно использовать для установки минимальной комнатной температуры в отапливаемых помещениях.

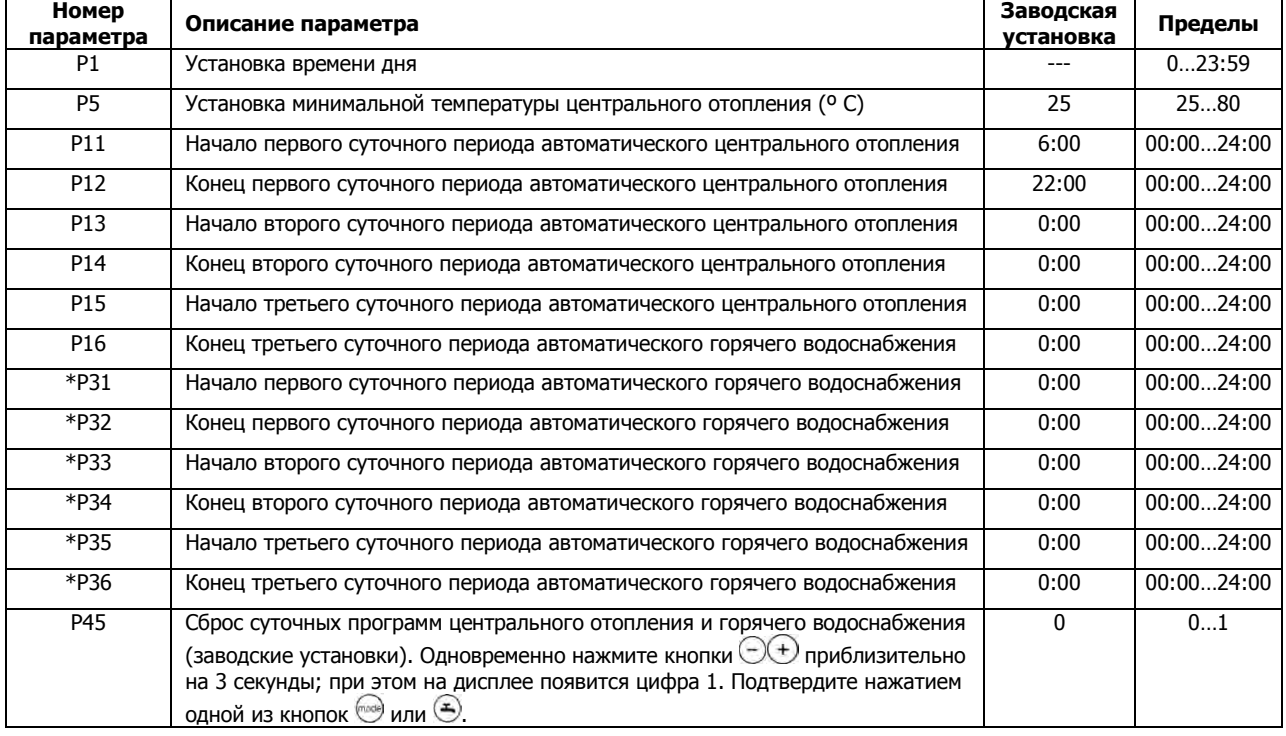

# 3.7 ТАБЛИЦА ПАРАМЕТРОВ, УСТАНАВЛИВАЕМЫХ ПОЛЬЗОВАТЕЛЕМ

\* Параметры для программных строк P31 – P36 отображаются только тогда, когда активирована программа горячего водоснабжения (ГВС) (параметр H91 см. в разделе 14).

# 3.8 ПРЕДУПРЕЖДЕНИЯ О НЕИСПРАВНОСТЯХ И ПЕРЕЗАПУСК КОТЛА

При возникновении неисправностей на дисплее появляется мигающий код предупреждения.

Предупреждения о неисправностях появляются на главном дисплее вместе с символом  $\varphi$  (рисунок 4).

Для перезапуска нажмите кнопку сброса (reset) не менее чем на две секунды.

Предупреждения о неисправностях появляются на вторичном дисплее по очереди с временем, при этом оба они мигают (рисунок 4.1). Выполнить сброс предупреждений о неисправностях, которые появляются на вторичном дисплее, невозможно, поскольку сначала необходимо устранить причину аварии.

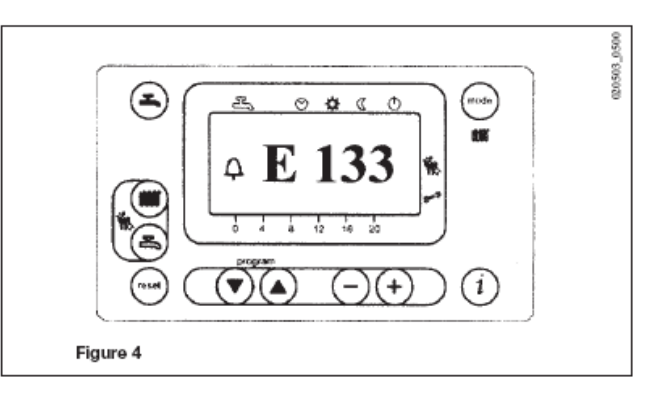

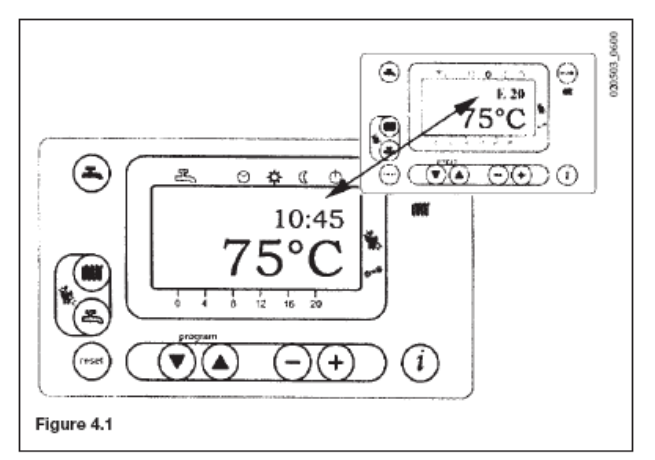

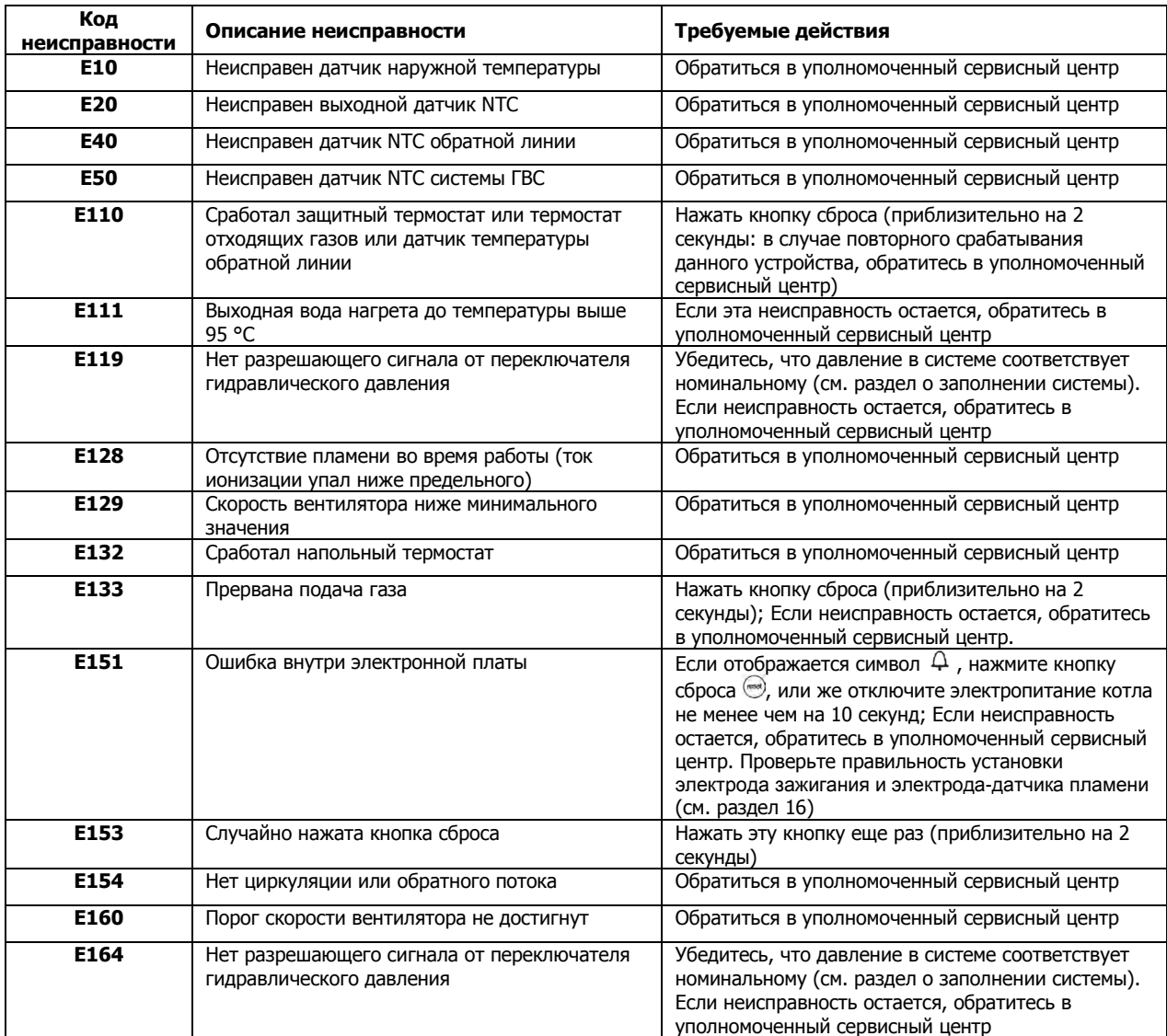

# 3.9 ТАБЛИЦА НЕИСПРАВНОСТЕЙ И СООБЩЕНИЙ ОБ ОШИБКАХ

Все неисправности отображаются в порядке их важности; при одновременном возникновении нескольких неисправностей первой отображается неисправность с самым высоким приоритетом. После устранения причины первой неисправности будет отображаться вторая и т.д.

Если какая-нибудь неисправность возникает часто, обратитесь в уполномоченный сервисный центр.

## 4. ЗАПОЛНЕНИЕ СИСТЕМЫ

**ВНИМАНИЕ:** Регулярно проверяйте показания манометра (1 – рисунок 17), давление должно быть в пределах 1-1,5 бар, когда система центрального отопления находится в ненагретом состоянии. Чтобы уменьшить давление, если оно слишком велико, откройте сливной кран котла (16 – рисунок 17). Чтобы увеличить давление, если оно слишком мало, откройте наливной кран.

Сливной кран всегда открывайте очень медленно, чтобы позволить спустить имеющийся в системе воздух.

Если давление в системе падает часто, обратитесь в уполномоченный сервисный центр для проверки системы.

Примечание: Уделите особое внимание заполнению отопительной системы. В частности, откройте какие-нибудь вентили термостата в системе, убедитесь, что

вода втекает медленно, чтобы предотвратить образование воздуха внутри первичного контура до достижения рабочего давления. Наконец, удаляйте воздух из всех радиаторов в системе. **BAXI** снимает с себя всякую ответственность за повреждения, вызванные наличием воздушных пузырьков в первичном теплообменнике, вследствие неправильного или неточного соблюдения указаний, изложенных выше.

# 5. ВЫКЛЮЧЕНИЕ КОТЛА

Чтобы прекратить работу котла отключите электропитание устройства.

## 6. ВЫКЛЮЧЕНИЕ СИСТЕМЫ НА ПРОДОЛЖИТЕЛЬНОЕ ВРЕМЯ. ЗАЩИТА ОТ ЗАМЕРЗАНИЯ

Рекомендуется избегать полного слива воды из всей системы, поскольку при замене воды появляются бесполезные и опасные известковые отложения внутри котла и на нагревательных элементах.

Если котел не работал в зимний период и, следовательно, подвергался опасности замерзания, рекомендуется добавлять определенные специальные антифризы в воду, содержащуюся в системе (например, пропиленгликоль с антикоррозионными и противонакипными ингибиторами).

Электронное управление котлами включает функцию "frost protection" («защита от замерзания») в системе центрального отопления, которая управляет работой горелки, обеспечивая достижение температуры в подающей линии 30 °C , когда температура в подающей линии падает ниже 5 °C.

Функция защиты от замерзания разрешена, если:

- \* электропитание котла включено;
- \* технологический газовый кран открыт;
- \* давление в системе соответствует норме;
- \* котел не заблокирован.

# 7. ИНСТРУКЦИИ ПО ОБСЛУЖИВАНИЮ И ПЕРЕВОДУ НА ДРУГОЙ ТИП ГАЗА

Чтобы обеспечить эффективную и безопасную работу котла, поручайте его проверку квалифицированному специалисту по окончании каждого рабочего периода.

Тщательное техническое обслуживание обеспечит экономичную работу системы.

Не очищайте наружную поверхность устройства абразивными, агрессивными и/или легковоспламеняющимися средствами очистки (т.е., бензином, спиртом и т.д.) Всегда отключайте электропитание устройства перед его очисткой (см. раздел 5 «Выключение котла»).

#### Эти котлы работают на природном газе, но могут быть переведены на работу со сжиженным газом.

## 8. ОБЩАЯ ИНФОРМАЦИЯ

Приведенные замечания и инструкции предназначены для специалистов по обслуживанию, чтобы помочь им выполнять установку без ошибок. Инструкции по зажиганию и работе котла содержатся в разделе «Инструкции для пользователя». Следует отметить, что установка, обслуживание и работа газового оборудования должны выполняться исключительно квалифицированным персоналом в соответствии с действующими нормами и правилами. Необходимо отметить следующее:

• Котел следует устанавливать в постоянно проветриваемых бойлерных центрального отопления.

• Котел можно подключать к конвекторным пластинам, радиаторам, термоконвекторам любого типа. Разработку секций системы следует выполнять как обычно, лишь принимая во внимание характеристики имеющегося выхода / напорв насоса.

• Не оставляйте элементы упаковки (пластиковые пакеты, полистирол и т.д.) в пределах доступа детей, т.к. они является потенциальным источником опасности.

• Первое зажигание котла должно выполняться квалифицированным специалистом по обслуживанию.

• Убедитесь, что в помещение, в котором устанавливается котел, подается достаточное количество воздуха, чтобы обеспечить полное сгорание газа, потребляемого этим оборудованием. При необходимости устанавливайте неблокируемые вентиляционные решетки, в соответствии с действующими правилами.

• Подключайте котел непосредственно к исправному дымоходу для вывода всех отходящих газов и продуктов сгорания газа на улицу. Убедитесь, что труба, соединяющая котел с дымоходом, имеет не меньший диаметр, чем выход дымохода котла. Убедитесь, что дымоход находится в хорошем состоянии, не имеет отверстий или трещин, которые могут ухудшать тягу.

Несоблюдение вышеизложенного является основанием для снятия гарантии.

## 9. ИНСТРУКЦИИ ПО ПОДГОТОВКЕ К УСТАНОВКЕ

Данный котел предназначен для нагрева воды при температуре ниже температуры кипения и атмосферном давлении. Котел должен подключаться к системе центрального отопления и к системе горячего водоснабжения в соответствии с его характеристиками и выходной мощностью.

#### ВНИМАНИЕ! Нижеуказанные компоненты не установлены в котле при поставке. Ответственность за их обеспечение возлагается на производящего установку:

- Расширительный сосуд;
- Разгрузочный клапан;
- Циркуляционный насос;
- Кран заполнения системы.

Перед подключением котла необходимо выполнить следующие действия:

а) проверить, предназначен ли котел для работы с данным типом газа. Эта информация приведена на упаковке и на табличке, прикрепленной к устройству.

б) убедиться, что в дымоходе имеется достаточная тяга, отсутствуют сужения, и нет поступления посторонних продуктов сгорания, за исключением тех случаев, когда дымоход специально спроектирован для обслуживания нескольких устройств, в соответствии с действующими стандартами и нормативами.

в) при присоединении дымоотводящего патрубка к уже имеющемуся дымоходу убедиться, что дымоход полностью очищен, т.к. при работе котла частицы сажи могут оторваться от стенок дымохода и закрыть выход продуктов сгорания.

г) чтобы обеспечить правильное функционирование устройства и сохранить действие гарантии, необходимо принять следующие меры предосторожности:

## 1. Контур отопления

#### 1.1 новое оборудование:

Перед установкой котла система должно быть тщательно очищена, чтобы удалить остатки стружки от нарезки резьбы, припоя, растворителей, используя для этого вещества, имеющиеся в свободной продаже. Чтобы исключить повреждение металлических, пластмассовых и резиновых частей, пользуйтесь только нейтральными средствами очистки, т.е., не содержащими кислоту или щелочь. Для очистки рекомендуется применять: SENTINEL X300 или X400 и FERNOX для отопительного оборудования. При использовании этих веществ необходимо строго следовать указаниям производителя.

#### 1.2 эксплуатируемое оборудование:

Перед установкой котла система должно быть тщательно очищена от грязи и отложений, используя вещества, имеющиеся в свободной продаже, как указано в разделе 1.1.

Чтобы исключить повреждение металлических, пластмассовых и резиновых частей пользуйтесь только нейтральными средствами очистки, т.е., не содержащими кислоту или щелочь, такими как SENTINEL X100 и FERNOX для отопительного оборудования. При использовании данных веществ необходимо строго следовать указаниям производителя.

Следует помнить, что наличие инородных тел в системе отопления может оказывать неблагоприятное воздействие на работу котла (например, перегрев, шум при работе теплообменника).

#### Несоблюдение вышеизложенного является основанием для снятия гарантии.

## 10. УСТАНОВКА КОТЛА И УСТАНОВОЧНЫЕ РАЗМЕРЫ

Устанавливайте котел в таком месте, в котором обеспечивается удобство обслуживания. Необходимо иметь возможность полностью открывать переднюю дверцу и обеспечить доступ к тыльной стороне.

По возможности, устанавливайте котел на приподнятом основании высотой 200 мм, чтобы облегчить слив конденсата дымохода.

При расчете веса котла для напольной установки, учитывайте вес воды в теплообменнике (см. таблицу 1).

Пользуйтесь ножкой регулировки уровня, чтобы исключить влияние неровностей пола.

Установить необходимые средства подключения, начав с подключения воды и газа на тыльной стороне котла (типоразмеры фитингов см. в таблице 1).

Настоятельно рекомендуется выполнить следующие шаги:

• Установить два запорных вентиля: один на впускной трубе контура отопления (MR) и второй на обратной трубе (RR) с тем, чтобы можно было обслуживать котел без слива воды из всей отопительной системы.

• С помощью металлической трубы подключить узел подключения газа котла к пункту газоснабжения и установить (обязательно) запорный вентиль на входе котла.

• Установить тройниковые соединители в точках подключения воды и газа к котлу, чтобы отделить их механически от систем подачи.

• Установить сепаратор воды (головку).

• Установить систему автоматического заполнения водой, чтобы поддерживать контур отопления заполненным.

#### Оборудование не имеет циркуляционного насоса, расширительного резервуара и разгрузочного клапана. Поэтому эти устройства должны быть установлены в системе и согласованы с системой по тепловой мощности.

Примечание: Уделите особое внимание заполнению отопительной системы. В частности, откройте какие-нибудь вентили термостата в системе, убедитесь, что вода втекает медленно, чтобы предотвратить образование воздуха внутри первичного контура до достижения рабочего давления. Наконец, удаляйте воздух из всех радиаторов в системе. **BAXI** снимает с себя всякую ответственность за повреждения, вызванные наличием воздушных пузырьков в первичном теплообменнике, вследствие неправильного или неточного соблюдения указаний, изложенных выше.

Присоедините сливную трубу конденсата дымохода к подходящему сливу воды, обеспечив нужный наклон.

Для слива воды из котла, пользуйтесь сливным краном с тыльной стороны.

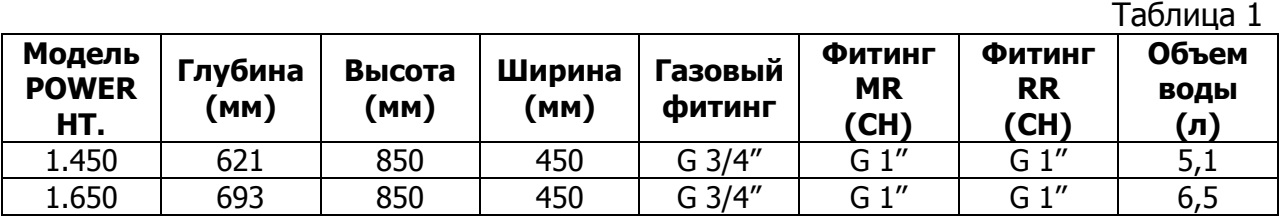

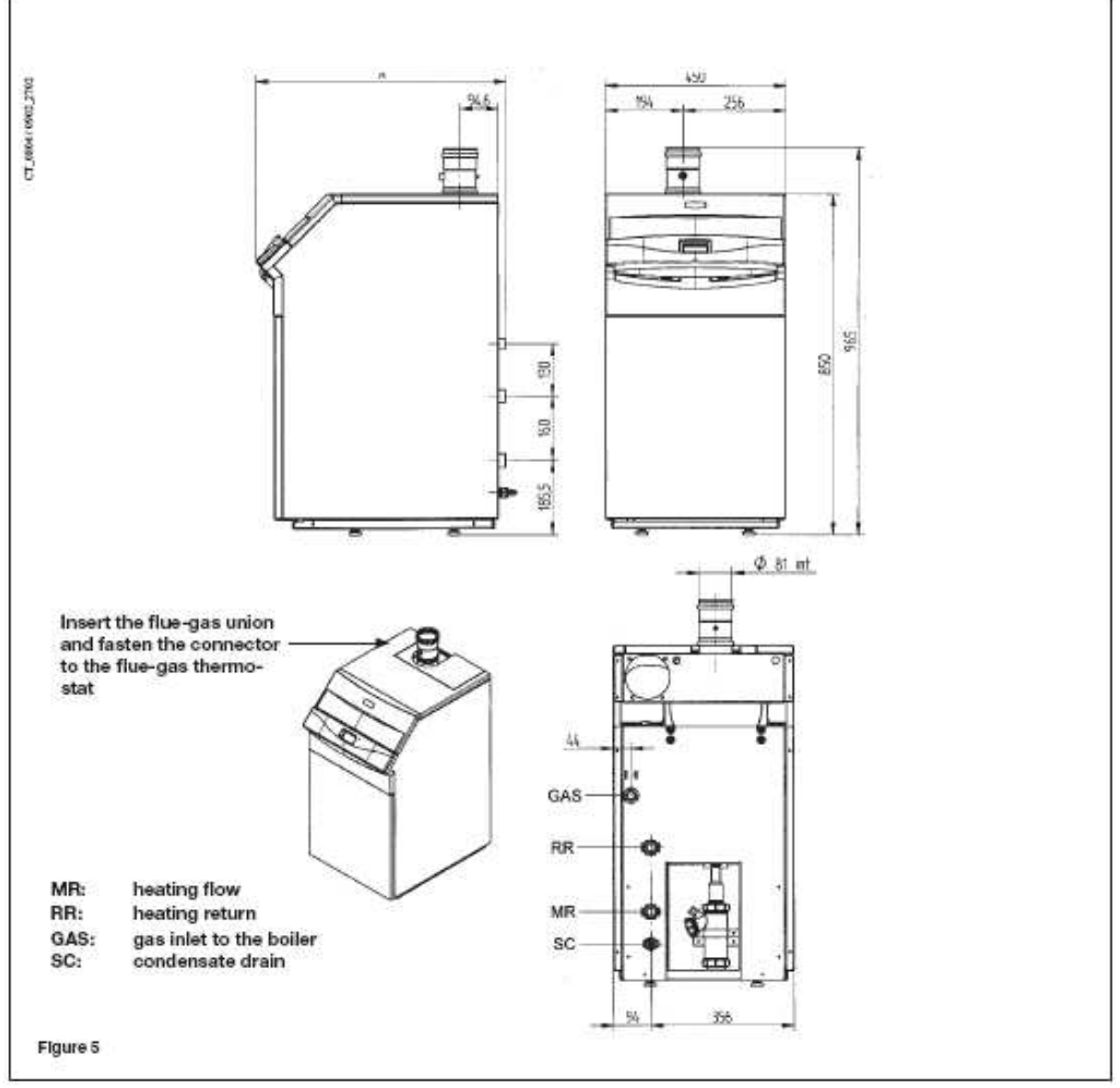

# Рисунок 5

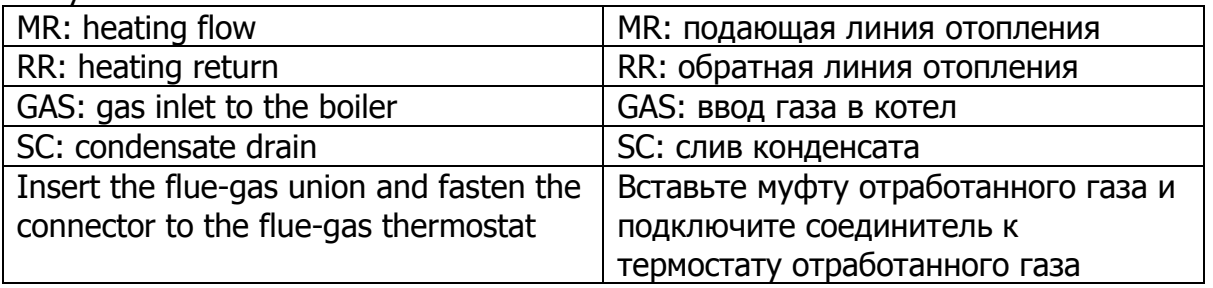

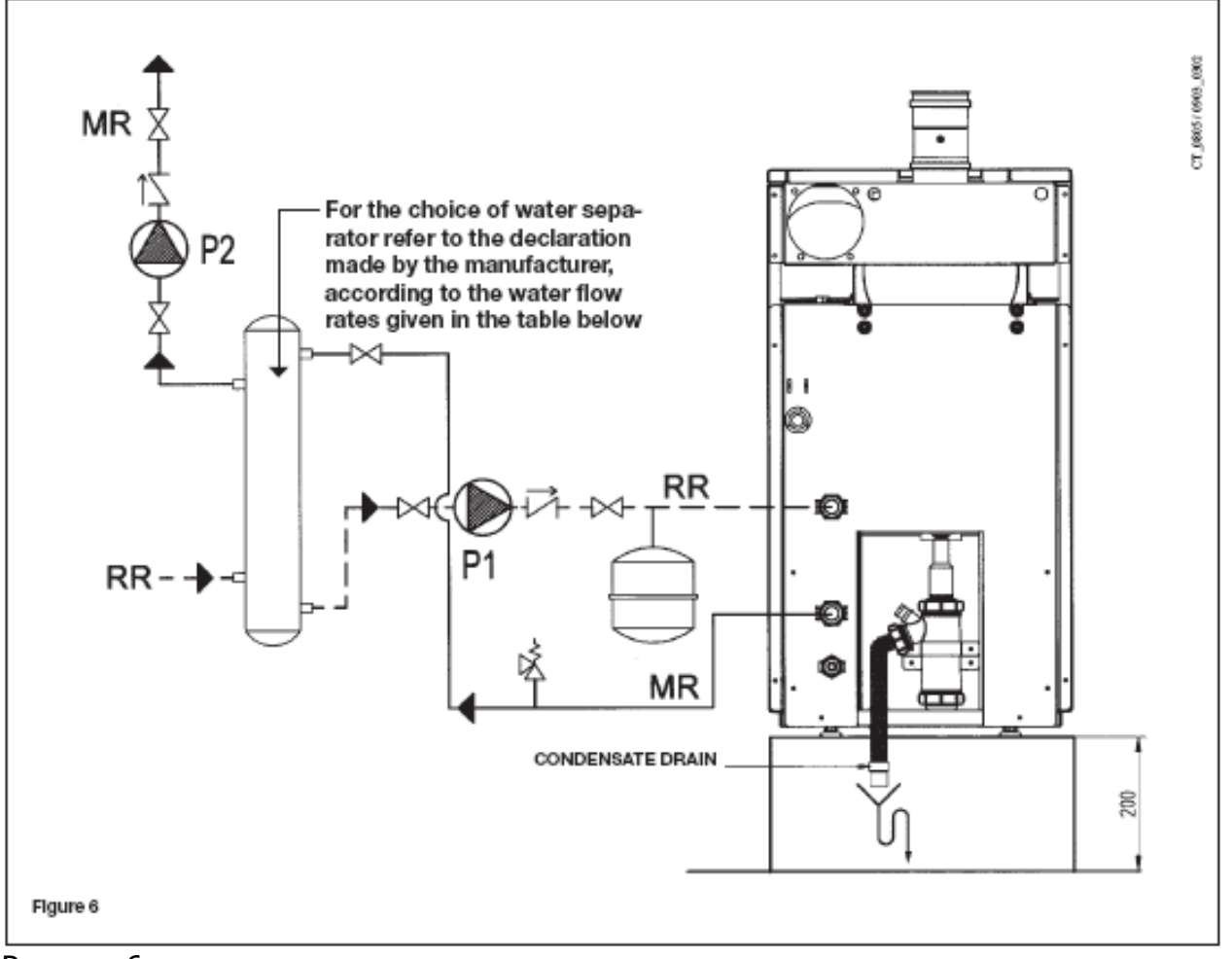

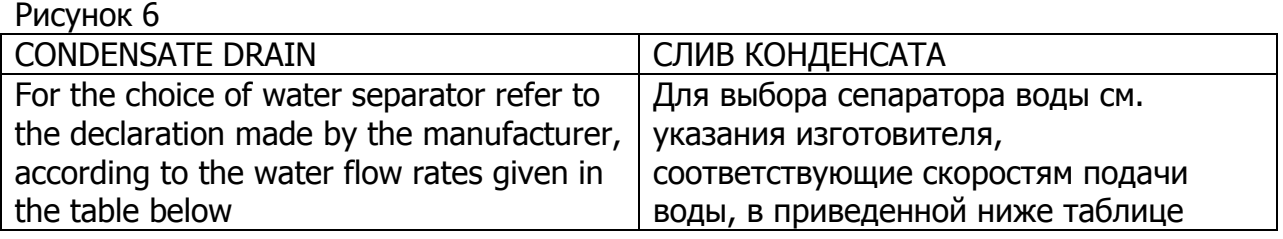

# 10.1 ПОТЕРЯ ДАВЛЕНИЯ В КОТЛЕ

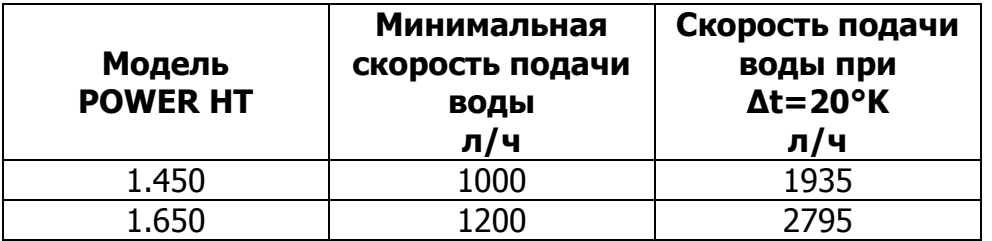

Убедитесь, что скорость подачи водыне меньше указанной.

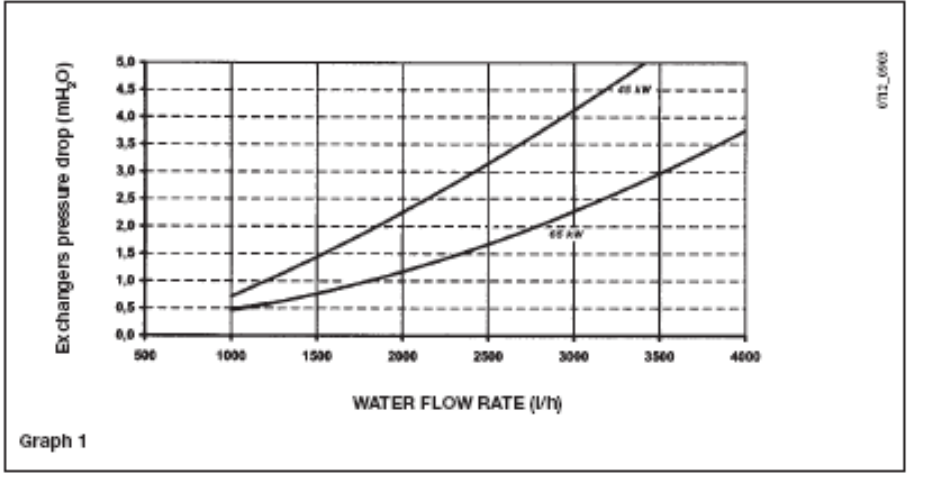

ПАДЕНИЕ ДАВЛЕНИЯ В ТЕПЛООБМЕНИКАХ POWER HT 1.450-1.650

График 1

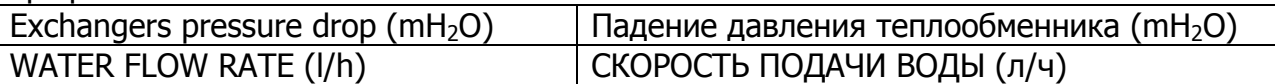

# 11. СОЕДИНЕНИЕ С ДЫМОХОДОМ

# 11.1 ПЕРЕХОДНИК ДЛЯ ТИПА B23

Соедините котел с дымоходом трубой из нержавеющей стали или пластмассы с внутренним диаметром 80 мм, обеспечивающей устойчивость к обычным механическим воздействиям в течение длительного времени, а также к высоким температурам (<120°C) и к химическому воздействию топливных газов и их конденсатов.

#### Вставьте муфту отходящих газов и прикрепите соединитель к термостату отходящих газов до присоединения к вытяжной трубе.

Если это возможно, пользуйтесь соединением вытяжной трубы, которое допускает отсоединение для обслуживания.

#### Внимание! Горизонтальные участки вытяжной трубы должны иметь уклон не менее 3° в направлении котла.

Для вытяжной трубы имеются принадлежности из пластмассы для каскадной или одиночной установки (диаметром 80 мм)

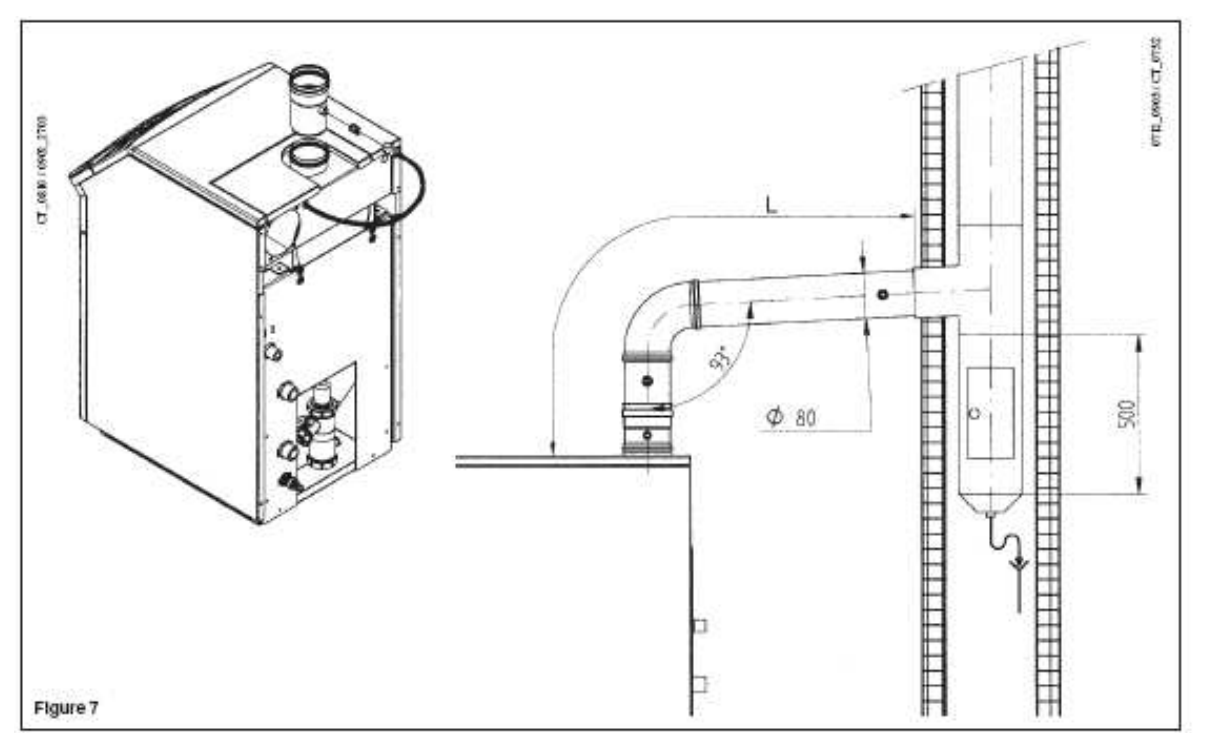

#### Рисунок 7

Максимальная длина дымохода – модель HT 1.450 (L): 30 м Максимальная длина дымохода – модель HT 1.650 (L): 20 м Каждый изгиб на 90° уменьшает максимальную длину дымохода на: 1 м Каждый изгиб на 45° уменьшает максимальную длину дымохода на: 0.5 м

# ТАБЛИЦА ДАВЛЕНИЯ ОТХОДЯЩИХ ГАЗОВ

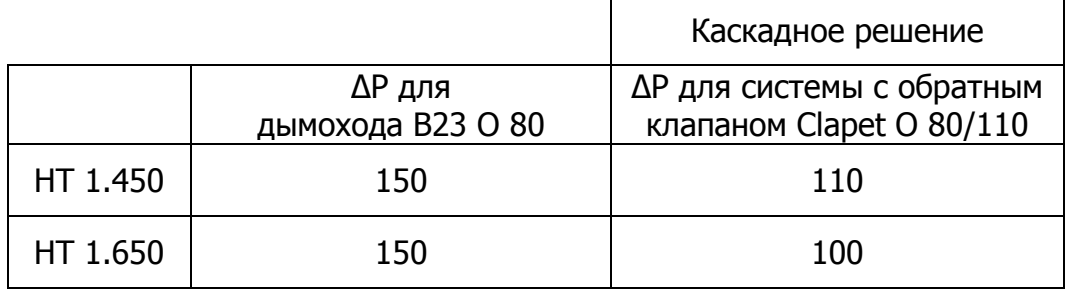

# 11.2 ПЕРЕХОДНИК ДЛЯ ТИПА C53

Этот комплект используется для ввода воздуха для горения извне по отношению к зоне установки и влючает патрубок для установки в корпус вентури.

Пожалуйста, обращайтесь к инструкциям, поставляемым с этим комплектом.

Данные воздуховолов (диаметр и длину), см. в руководстве по эксплуатации комплекта.

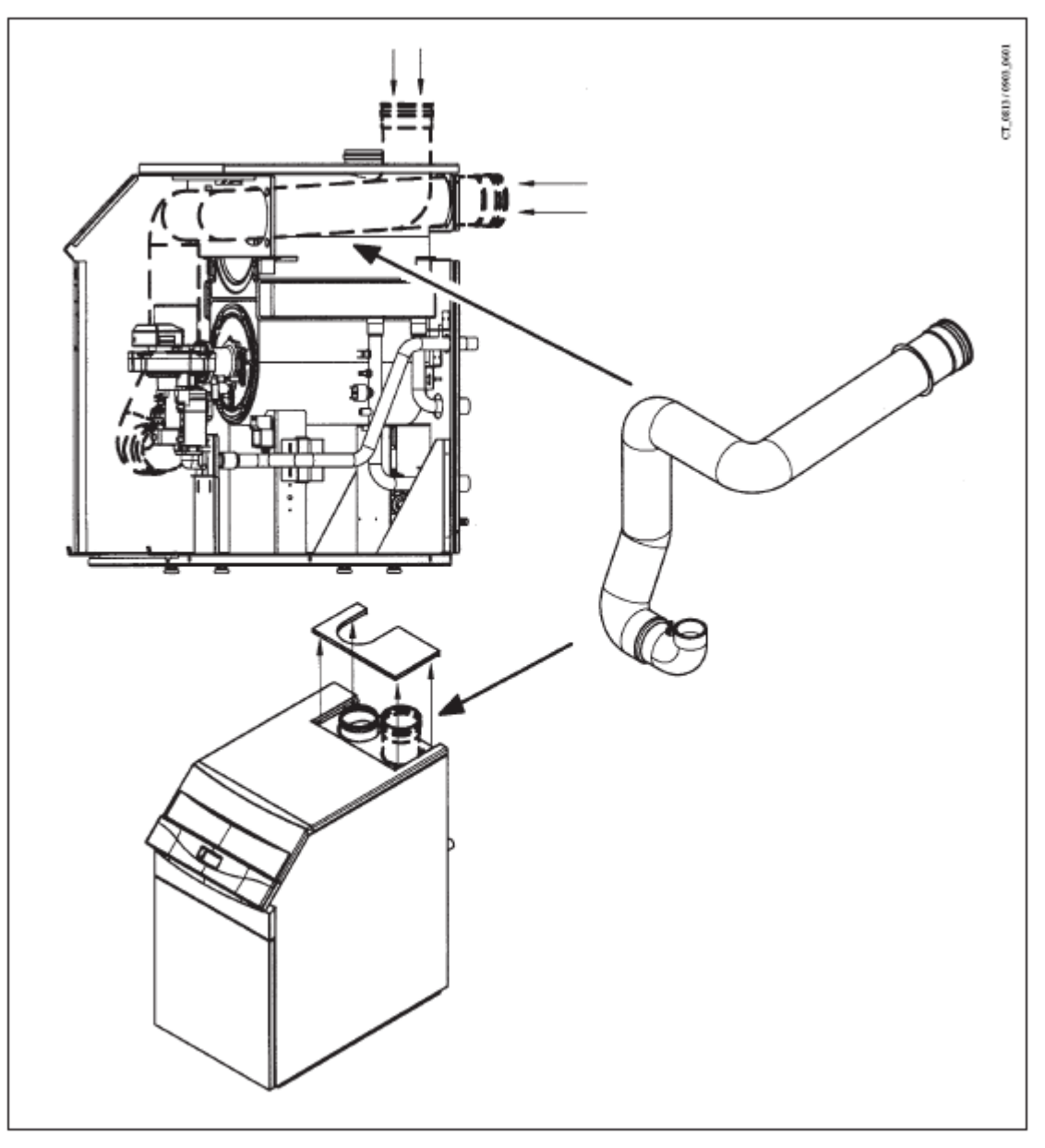

# 12. ВЫПОЛНЕНИЕ ЭЛЕКТРИЧЕСКИХ СОЕДИНЕНИЙ

Электробезопасность устройства гарантируется только при правильном заземлении, в соответствии с действующими правилами.

Подключите котел к однофазной сети переменного тока напряжением 230 В с заземляющим проводом трехжильным кабелем, входящем в комплект поставки, и убедитесь, что подключение выполнено правильно.

Пользуйтесь двухполюсным переключателем с расстоянием между контактами не менее 3 мм для обоих полюсов.

В случае замены кабеля питания пользуйтесь кабелем HAR H05 W-F' 3x0.75мм<sup>2</sup> диаметром не более 8 мм.

ВНИМАНИЕ: Убедитесь, что суммарный ток, потребляемый всеми подключенными к устройству принадлежностями, не превышает 2 A. Если эта величина больше, между управляющей платой котла и устройствами, потребляющими больший ток, должно быть установлено реле.

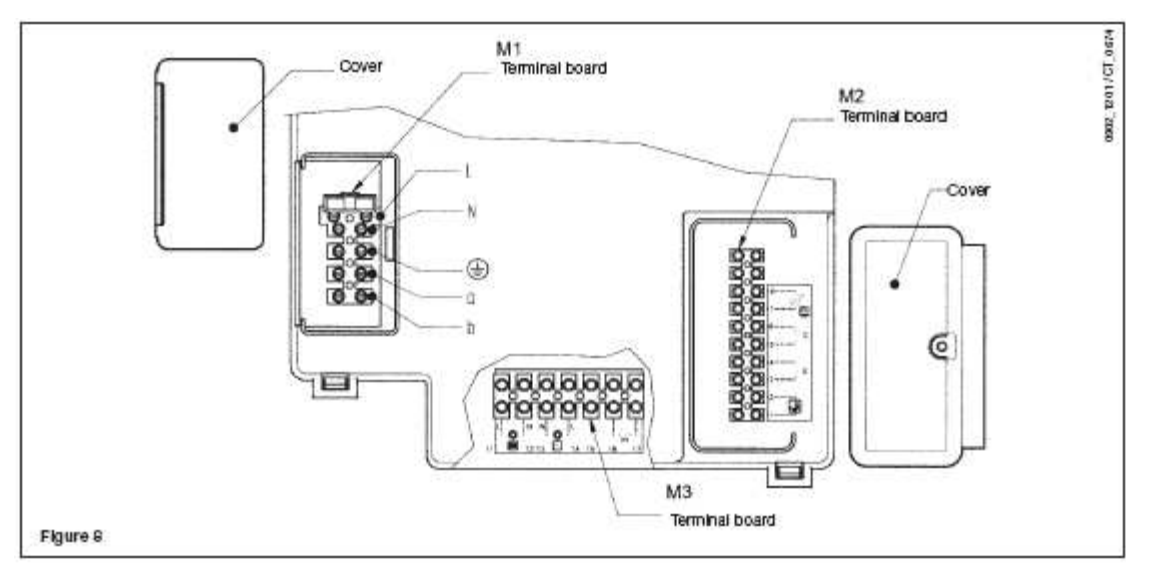

Figure 8

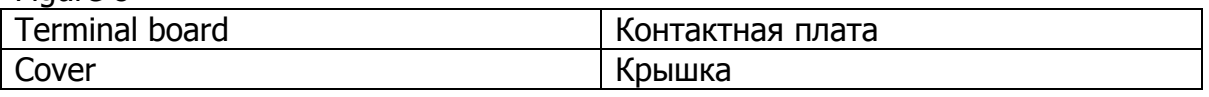

# 12.1. ДОСТУП К КОНТАКТНЫМ БЛОКАМ

- Отключить электропитание котла двухполюсным выключателем.
- Снять верхнюю крышку панели (которая удерживается магнитами).
- Отвинтить два винта, крепящих панель.
- Повернуть панель вперед.

## Главный контактный блок M1

• Снять защитную крышку с контактного блока M1.

• Главный контактный блок включает быстродействующий предохранитель 3.15 A (рисунок 8). Снять черный держатель предохранителя и проверить и/или заменить предохранитель.

## Контактный блок M2

• Отвинтить фиксирующий винт и снять крышку с контактного блока M2.

## Контактный блок M3

• Отвинтить фиксирующие винты и снять главную крышку.

# 12.2. ПОДКЛЮЧЕНИЕ НАСОСОВ

Насосы системы отопления (P1 и P2) должны подключаться к контактному блоку котла в соответствии со схемой, приведенной на рисунке 9, между управляющей платой котла и насосами должно быть установлено реле.

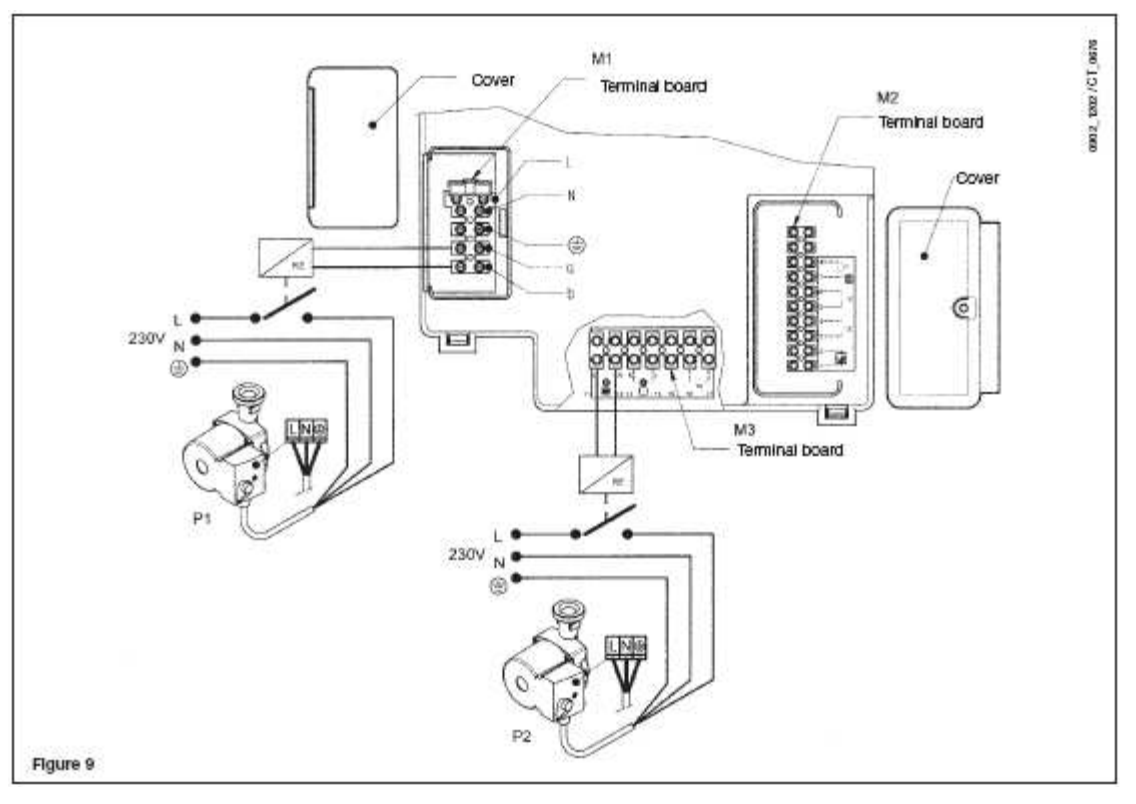

#### Figure 9

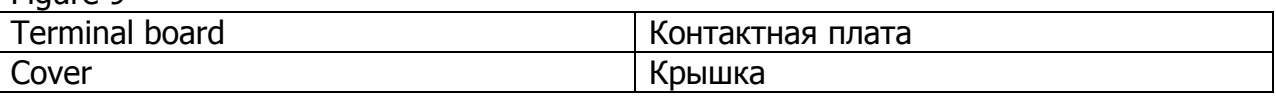

## 12.3. ОПИСАНИЕ ЭЛЕКТРИЧЕСКОГО ПОДКЛЮЧЕНИЯ К КОТЛУ

Поверните блок управлениия вниз, чтобы обеспечить доступ к контактным блокам M1 и M2, используемым для электрических подключений, сняв две защитные крышки (см. рисунок 8).

Контакты 1-2: цепи вспомогательного регулятора температуры SIEMENS QAA73. Эти цепи не имеют определенной полярности.

Снимите перемычку между контактами 1-2 "TA" на контактном блоке M1.

Прочтите инструкции, поставляемые с регулятором температуры, чтобы убедиться в правильности установки и программирования.

Контакты 3-4: термостат комнатной температуры "TA". Нельзя использовать термостаты с интегральным ускоряющим резистором. Убедитесь в отсутствии напряжения между концами двух проводов для подключения термостата.

Контакты 5-6: цепи термостата температуры пола "TP" (прибор имеется в свободной продаже). Убедитесь в отсутствии напряжения между концами двух проводов для подключения термостата.

Контакты 7-8: цепи вспомогательного датчика наружной температуры SIEMENS QAC34. Прочтите инструкции, поставляемые с датчиком наружной температуры, чтобы убедиться в правильности установки.

Контакты 9-10: цепи вспомогательного датчика приоритета горячего водоснабжения для подключения систем с одним котлом к внешним котлам ГВС.

Контакты a-b (230V AC; 50 Hz; 0,5 A max; cos φ > 0,8): подача

электроэнергии для насоса котла.

(Питание обмотки реле).

# 12.4. ПОДКЛЮЧЕНИЕ РЕГУЛЯТОРА ТЕМПЕРАТУРЫ QAA73

Регулятор температуры SIEMENS модель QAA73 (вспомогательное устройство) должен подключаться к выводам 1-2 контактного блока M2, как показано на рисунке 8.

Перемычка между выводами 3-4, предназначенная для подключения термостата комнатной температуры, должна быть снята.

Установки температуры горячего водоснабжения и графика подачи горячей воды должны выполняться с помощью этого устройства.

Времязадающая программа контура центрального отопления должна устанавливаться на QAA73 для единственной зоны или в соответствии с зоной, управляемой устройством QAA73.

Времязадающая программа для контура центрального отопления других зон может устанавливаться прямо на панели управления котла.

Процедуру программирования параметров пользователя см. в инструкциях, поставляемых с регулятором температуры QAA73.

## QAA73: параметры, которые может устанавливать специалист по установке (обслуживанию)

Одновременно нажимая две кнопки PROG не менее чем на три секунды, можно получить доступ к списку параметров, которые специалист по установке может индицировать и/или устанавливать.

Нажать любую из этих кнопок, чтобы перейти с отображения параметра на изменение параметра.

Нажать кнопку [+] или [-], чтобы изменить отображаемую величину.

Нажать любую из кнопок PROG еще раз, чтобы сохранить изменения.

Нажать информационную кнопку (i), чтобы выйти из режима программирования.

Ниже приводится список наиболее часто используемых параметров:

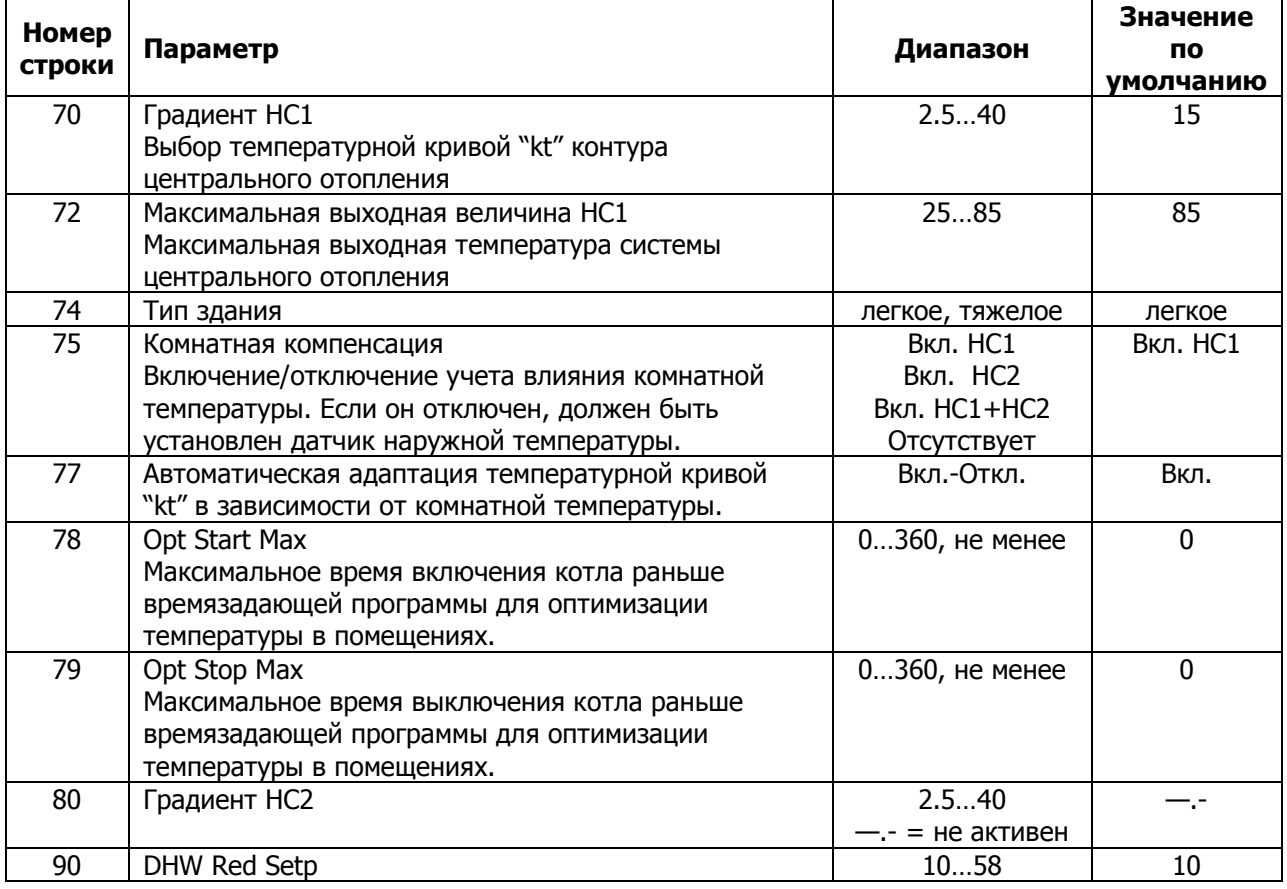

![](_page_23_Picture_174.jpeg)

#### - сообщения о неисправности

В случае неисправности панель дисплея на QAA73 показывает мигающий символ

4. Нажмите информационную кнопку  $\widehat{U}$  для вывода на отображение кода ошибки и описания неисправности (см. таблицу в параграфе 3.9).

# 12.5. ПОДКЛЮЧЕНИЕ ДАТЧИКА НАРУЖНОЙ ТЕМПЕРАТУРЫ

Датчик наружной температуры SIEMENS модель QAC34 (вспомогательное устройство) должен подключаться к контактам 7-8 контактного блока M2, как показано на рисунке 8.

Процедуры установки градиента температурной кривой "kt" изменяются, в зависимости от устройств, подключенных к котлу.

#### a) Без регулятора комнатной температуры QAA73:

Температурную кривую "kt" можно выбирать установкой параметра H532, как описано в разделе 14 «Установка параметров котла».

Чтобы выбрать кривую для комнатной температуры 20 °C, см. график 2.

Выбранную кривую можно сдвинуть, нажав (2), кнопку (2) на панели управления котла, и изменяя отображаемую величину нажатием кнопки  $\bigcirc$  или  $\Box$ . Выбор кривой см. на графике 2. Пример, показанный на графике 3, относится к кривой Kt=15.

Увеличивайте отображаемую величину, если требуемая комнатная температура не достигнута в помещениях с центральным отоплением.

![](_page_23_Figure_12.jpeg)

![](_page_23_Picture_175.jpeg)

![](_page_24_Picture_131.jpeg)

## b) с регулятором комнатной температуры QAA73:

Температурная кривая "kt" должна выбираться установкой параметра 70 "HC1 curve" прибора управления комнатной температурой QAA73, как описано в разделе 12.4 - «QAA73: параметры, которые должен устанавливать специалист по установке (обслуживанию)».

Выбор кривой для комнатной температуры 20 °C см. на графике 4.

Эта кривая автоматически сдвигается на основании установки комнатной температуры с помощью устройства климат-контроля QAA73.

Если система делится на зоны, температурную кривую "kt", относящуюся к части системы, не управляемой QAA73, необходимо выбирать установкой параметра H532, как описано в разделе 17 «Установка параметров котла».

![](_page_24_Figure_6.jpeg)

## График 4

![](_page_24_Picture_132.jpeg)

## c) с AGU2.500 для управления низкотемпературной системой:

Для подключения низкотемпературных зон и управления ими см. инструкции, поставлемые с устройствами AGU2.500 one.

В этом случае некоторые электронные параметры должны быть модифицированы (см. §14) (H552-H553-H632).

# 12.6. ПОДКЛЮЧЕНИЕ ЗОННОЙ СИСТЕМЫ

Электрическое подключение и установки, требуемые для управления системой, разделенной на зоны, зависят от состава подключенных к котлу устройств.

## a) без устройства управления комнатной температурой QAA73:

Контакты, связанные с запросом для работы в разных зонах, должны быть соединены параллельно и подключены к выводу 3-4 "TA" контактного блока M2, как показано на рисунке 10. Имеющуюся перемычку необходимо снять.

Температура центрального отопления выбирается прямо на панели управления котла, в соответствии с инструкциями для пользователя, приведенными в настоящем руководстве.

# b) с устройством управления комнатной температурой QAA73:

Насос, относящийся к помещению, управляемому прибором управления температурой QAA73, должен подключаться к электропитанию на контактах 11-12 контактного блока M3, как показано на рисунке 10.

Контакты, связанные с запросом для работы в разных зонах, должны быть соединены параллельно и подключены к выводу 3-4 "TA" контактного блока M2, как показано на рисунке 10. Имеющуюся перемычку необходимо снять.

Температура центрального отопления зоны, управляемой QAA73, устанавливается автоматически самим QAA73.

Температура центрального отопления других зон должна выбираться прямо на панели управления котла.

В этом случае некоторые электронные параметры должны быть изменены:  $H552 = 50, H632 = 00001111.$ 

![](_page_25_Figure_6.jpeg)

![](_page_25_Picture_142.jpeg)

#### c) с AGU2.500 для управления низкотемпературной системой:

Порядок подключения низкотемпературной зоны и управления ей см. в инструкциях, поставляемых с устройствами AGU2.500.

В этом случае некоторые электронные параметры должны быть изменены (см. §14) (H552-H553-H632).

## 12.7. ПОДКЛЮЧЕНИЕ ЭЛЕКТРИЧЕСКОГО НАСОСА КОНТУРА ГОРЯЧЕГО ВОДОСНАБЖЕНИЯ

Установите емкость горячей воды.

Подключите насос внешнего котла ГВС к контактам 13-14 на контактном блоке M3 (рисунок 9).

Убедитесь, что этот насос имеет следующие технические характеристики:

# 230 V AC; 50 Hz; 1 A max; cos φ > 0,8.

Если технические характеристики установленного насоса отличаются от указанных, необходимо включить реле между управляющей платой котла и насосом.

Снимите резистор с контактов 9-10 контактного блока M2 (рисунок 11) и подключите NTC датчик приоритета горячего водоснабжения, который поставляется как вспомогательное устройство.

Чувствительный элемент NTC устройства можно разместить в кармане, предусмотренном на накопительной емкости (рисунок 11).

Программирование температуры и включения-отключения горячего водоснабжения выбираются прямо на панели управления котла, как описано в уазаниях для пользователя в настоящем руководстве.

![](_page_26_Figure_9.jpeg)

#### Рисунок 11

![](_page_26_Picture_147.jpeg)

![](_page_27_Picture_100.jpeg)

Если эта установка разделена на зоны, реле должно быть обесточено, чтобы выключить питание насосов зон, как показано на схеме рисунка 10.

## 13. РЕГУЛИРОВКА ГАЗОВЫХ КЛАПАНОВ

![](_page_28_Figure_1.jpeg)

![](_page_28_Picture_44.jpeg)

![](_page_29_Picture_182.jpeg)

Для регулировки одного газового клапана необходимо сделать следующее:

- Вставить щуп анализа отходящих газов в отверстие для контроля отходящих газов как указано в разделе 17 (рисунок 15).
- Включить котел, выбрать «функцию установки» с панели управления одновременным нажатием и удержанием кнопок  $\textcircled{\tiny{a}}$  and  $\textcircled{\tiny{a}}$  до тех пор, пока не отобразятся символы , расположенные как показано на 13a и 13b.
- Нажать кнопку  $\langle \bullet \rangle$ , чтобы установить максимальную тепловую мощность на выходе с индикацией 100% на дисплее (рисунок 13a).

### Осторожно: в случае, если котел не зажигается, или при замене группы смеситель / газовый клапан, рекомендуется затянуть регулировочный винт (V) до упора, а затем открутить назад на 10 оборотов для природного газа (G20) и на 5 оборотов для пропана (LPG), и поворить вышеуказанные действия.

- Повернуть регулировочный винт V газового клапана так, чтобы установить значения параметров CO<sub>2</sub>, указанные в таблице 2.1 для природного газа (G20) и в таблице 2.2 для пропана (LPG):
- Чтобы увеличить уровень  $CO<sub>2</sub>$ , поворачивайте винт против часовой стрелки.
- Чтобы уменьшить уровень  $CO<sub>2</sub>$ , поворачивайте винт по часовой стрелке.

• Нажать кнопку  $\heartsuit$ , чтобы установить минимальную тепловую мощность на выходе с индикацией 0% на дисплее (рисунок 13b).

• Снять защитный колпак и повернуть регулировочный винт К газового вентиля так, чтобы установить значения параметров  $CO<sub>2</sub>$  как указано в таблице 2.1 для природного газа (G20) и в таблице 2.2 для пропана (LPG):

- Чтобы увеличить уровень  $CO<sub>2</sub>$ , поворачивайте винт по часовой стрелке.

- Чтобы уменьшить уровень  $CO<sub>2</sub>$ , поворачивайте винт против часовой стрелки.

![](_page_29_Figure_13.jpeg)

![](_page_29_Figure_14.jpeg)

Рисунок 13a Рисунок 13b

# ПЕРЕВОД НА ДРУГОЙ ТИП ГАЗА

**ВНИМАНИЕ**: в случае перевода котла с природного газа (G20) на пропан (LPG), перед выполнением регулировки газового вентиля, рассмотренной выше, необходимо выполнить следующие действия:

• Закрутить на 5 оборотов регулировочный винт (V).

• Установить параметры H536 - H541 - H608 - H609 - H610 - H611 - H612 - H613 путем вывода на панель управления.

Устанавливаемые значения приведены в таблицах 2.1 и 2.2. Способы программирования описаны в главе 14.

![](_page_30_Picture_257.jpeg)

Таблица 2.1

![](_page_30_Picture_258.jpeg)

Таблица 2.2

## 14. УСТАНОВКА ПАРАМЕТРОВ КОТЛА

Параметры котла может изменять только профессионально подготовленный персонал, при этом необходимо выполнить следующее:

а) на передней панели котла одновременно нажать кнопки  $\textcircled{\tiny{\bullet}}$  и  $\textcircled{\tiny{\bullet}}$ приблизительно на 3 с, пока на дисплее не появится параметр H90;

b) нажимать кнопки  $\bigcirc$  или  $\bigcirc$  для выбора изменяемого параметра;

c) нажимать кнопки  $\bigcup$  или  $\bigcup$  для изменения параметра;

d) нажать кнопку  $\mathbb U$  для выхода из режима программирования.

Обычно используются следующие параметры:

![](_page_31_Picture_204.jpeg)

При замене электронной платы убедитесь, что набор параметров соответствует модели котла, как указано в документации, имеющейся в полномочном сервисном центре.

# 15. УПРАВЛЯЮЩИЕ И РАБОЧИЕ УСТРОЙСТВА

Котел разработан в полном соответствии с Европейскими стандартами и, в частности, оснащен следующим:

## • Термостат защиты от перегрева

Благодаря датчику, размещенному в подающей линии, этот термостат прерывает подачу газа к главной горелке в случае перегрева воды в этом контуре. При этих условиях котел блокируется, и повторить процедуру зажигания можно только нажатием кнопки сброса на котле после устранения причины отключения.

Отключать это устройство безопасности категорически запрещается.

#### • Проверка циркуляции в контуре котла

Электронное устройство управления котлом обладает функцией «проверки циркуляции котла», которая включает непрерывный контроль температуры подающей и обратной линий первичного контура. В случае несанкционированного повышения температуры подающей и обратной линий или изменения температуры в противоположном направлении, котел останавливается и сигнализирует об ошибке на дисплее (см. таблицу ошибок).

#### • Термостат отходящих газов

Это устройство, устанавливаемое в канале отходящих газов котла, прерывает подачу газа к горелке, если температура достигает 90 °C. После выяснения причины отключения нажать кнопку сброса, расположенную на самом термостате, затем нажать кнопку release на котле.

Отключать это устройство безопасности запрещается.

#### • Детектор ионизации пламени

Электрод-датчик пламени гарантирует безопасную работу в случае нарушения газоснабжения или неполного зажигания главной горелки.

При таких условиях котел блокируется.

Необходимо нажать кнопку сброса на котле, чтобы восстановить нормальные условия работы.

#### • Переработка насоса

Электронная система управления поддерживает работу насоса в режиме центрального отопления в течение трех минут после того как термостат комнатной температуры отключил главную горелку.

#### • Устройство защиты от замерзания

Электронное управление котла включает функцию «защиты от замерзания» в системе центрального отопления, которая управляет горелкой, чтобы достичь температуры подающей линии 30 °C, когда температура подающей линии системы падает ниже 5 °C.

Эта функция разрешена до тех пор, пока котел подключен сети переменного тока и к системе газоснабжения, при этом давление в системе соответствует заданному.

#### • Предотвращение блокировки насоса

В случае отсутствия запроса на подачу тепла от системы центрального отопления, или от системы ГВС в течение 24 часов, насос будет автоматически включаться на 10 секунд.

## • Датчик гидравлического давления

Это устройство обеспечивает включение главной горелки только в том случае, если давление в системе превышает 0,5 бар.

## 16. ВЗАИМНОЕ РАСПОЛОЖЕНИЕ ГОРЕЛКИ И ЭЛЕКТРОДА-ДАТЧИКА ПЛАМЕНИ

![](_page_33_Figure_4.jpeg)

## Рисунок 14

# 17. КОНТРОЛЬ ПАРАМЕТРОВ СГОРАНИЯ

Просверлите отверстие в вытяжной трубе на расстоянии от котла, эквивалентном двум диаметрам вытяжной трубы, чтобы измерять эффективность сгорания и состав продуктов сгорания в соответствии с действующими правилами. Это отверстие следует использовать для измерения следующих параметров:

- температуры отходящих газов
- концентрации кислорода  $(O_2)$  или углекислого газа  $(CO_2)$ .
- концентрации окиси углерода (CO).

Измерьте температуру воздуха возле впуска в котел. Необходимое для этого отверстие должно быть сделано техническим специалистом, ответственным за систему отопления, при первом пуске этой системы, а затем должно быть заглушено, чтобы обеспечить герметичность вытяжной трубы во время обычной работы.

![](_page_34_Picture_0.jpeg)

#### Рисунок 15

![](_page_34_Picture_116.jpeg)

# 18. АКТИВИРОВАНИЕ ФУКНЦИИ ОЧИСТКИ ДЫМОХОДА

Чтобы упростить измерение эффективности сгорания и повысить чистоту изготавливаемой продукции, может быть активирована функция очистки дымохода, как указано ниже:

1) одновременно нажимайте кнопки  $\circledast$  и  $\circledast$  (2-3) до тех пор, пока на дисплее не появится указатель "" против сответствующего символа (приблизительно в течение 3 секунд, но не более 6 секунд). В этих условиях котел работает с максимальной выходной тепловой мощностью в режиме центрального отопления.

2) нажмите любую из кнопок  $\bigoplus$  или  $\bigcircledast$  для отключения этой функции.

![](_page_34_Picture_7.jpeg)

#### Рисунок 16

## 19. ЕЖЕГОДНОЕ ТЕХНИЧЕСКОЕ ОБСЛУЖИВАНИЕ

Чтобы оптимизировать эффективность работы котла, ежегодно выполняйте следующие проверки:

• проверьте наличие и герметичность прокладок в газовом и вытяжном контурах;

• проверьте состояние и правильность расположения электрода зажигания и электрода-датчика пламени;

- проверьте состояние горелки и убедитесь, что она надежно зафиксирована;
- проверьте наличие загрязнений вне камеры сгорания.

Для этого воспользуйтесь пылесосом;

- проверьте, правильно ли откалиброван газовый клапан;
- проверьте давление системы отопления;
- проверьте давление расширительного сосуда;
- проверьте правильность работы вентилятора;
- убедитесь, что вытяжной и воздушный каналы не засорены;

• проверьте наличие загрязнений вне сифона, установленного на некоторых котлах;

• проверьте магниевый анод, если он имеется, для котлов, соединенных с накопительными котлами.

#### ПРЕДОСТЕРЕЖЕНИЕ

Приступая к выполнению каких-либо действий по техническому обслуживанию, убедитесь, что котел отключен от электропитания. По окончании работ верните органы управления и/или рабочие параметры котла в их исходные положения.

#### 20. СХЕМА КОТЛА

![](_page_35_Figure_13.jpeg)

Рисунок 17

Обозначения:

- 
- 
- 2 сифон 12 вентилятор 3 NTC щуп обратной линии
- 4 термостат защиты от перегрева выше 105°C
- 
- 6 теплообменник отходящей воды 16 слив котла
- 7 Электрод-детектор пламени 17 соединение дымохода с
- 
- 
- 10 смеситель с трубкой вентури
- 1 манометр 11 газовая диафрагма
	-
	-
	- 14 автоматический воздушный вентилятор
- 5 газовый клапан 15 датчик гидравлического давления
	-
	- термостатом дымохода
	-
- 8 горелка 18 термостат дымохода 19 место расположения
	- воздухозаборника<br>20 NTC щуп обратной линии

![](_page_37_Figure_0.jpeg)

# 21. ИЛЛЮСТРИРОВАННАЯ СХЕМА СОЕДИНЕНИЙ

![](_page_37_Picture_117.jpeg)

## 22. ТЕХНИЧЕСКИЕ ДАННЫЕ

![](_page_38_Picture_278.jpeg)

\*C53 (только с комплектом воздухозаборника)

Компания BAXI S.p.A., постоянно работая над усовершенствованием предлагаемой продукции, оставляет за собой право без предварительного уведомления вносить необходимые технические изменения в свою продукцию. Настоящее руководство поставляется в качестве информативной поддержки и не может считаться контрактом в отношении третьих лиц.

![](_page_38_Picture_4.jpeg)

36061 BASSANO DEL GRAPPA (VI) ITALIA Via Trozzetti, 20 Tel. 0424 - 517111 Telefax 0424/38089 www.baxi.it

Cod. 910,000.1